# *MICRO DATA-LOGGER GPS 51 canali*

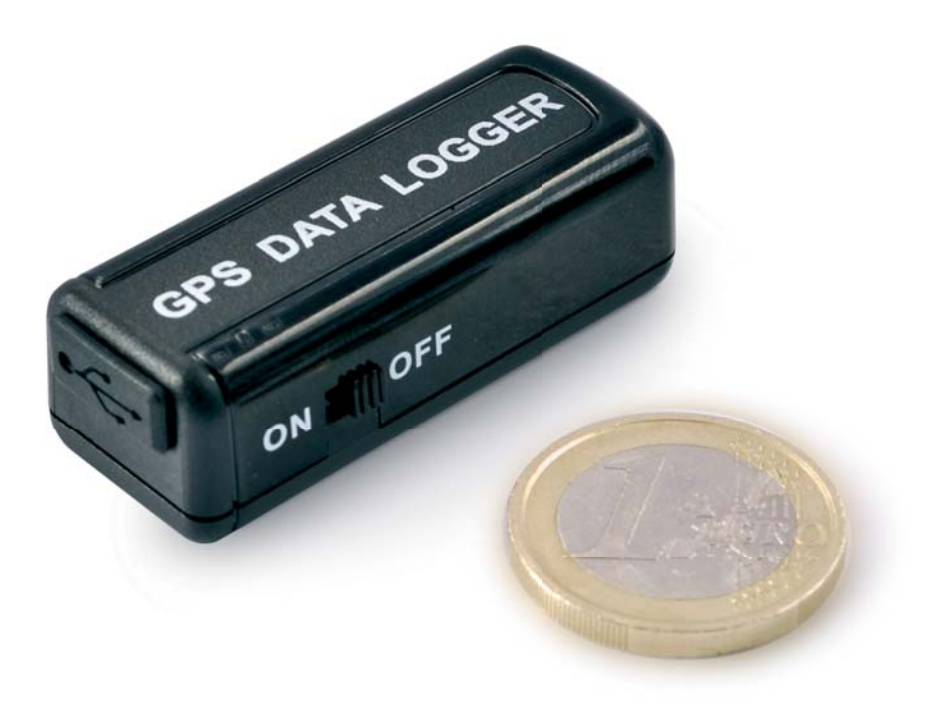

### **1. Introduzione**

Il più piccolo e performante Data Logger GPS presente in commercio (46,9 x 18,1 x 14,9 mm). Dispone di 51 canali indipendenti, una memoria flash interna da 2 MB e una sensibilità di -146 dBm. L'apparecchio permette di memorizzare tracciati con circa 60.000 punti. Grazie alle sue ridottissime dimensioni, può essere utilizzato per controllare gli spostamenti di persone, animali, automobili, mezzi a noleggio, furgoni, ed in qualsiasi applicazione ove è richiesta una documentazione dettagliata circa la posizione GPS, la velocità e la distanza percorsa dal veicolo.

Possibilità di scegliere quali dati del protocollo NMEA memorizzare e relativo intervallo di registrazione. Il percorso viene trasferito al PC mediante connessione USB tramite la quale è anche possibile effettuare la ricarica della batteria integrata al litio.

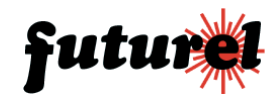

# **2. LED d'indicazione**

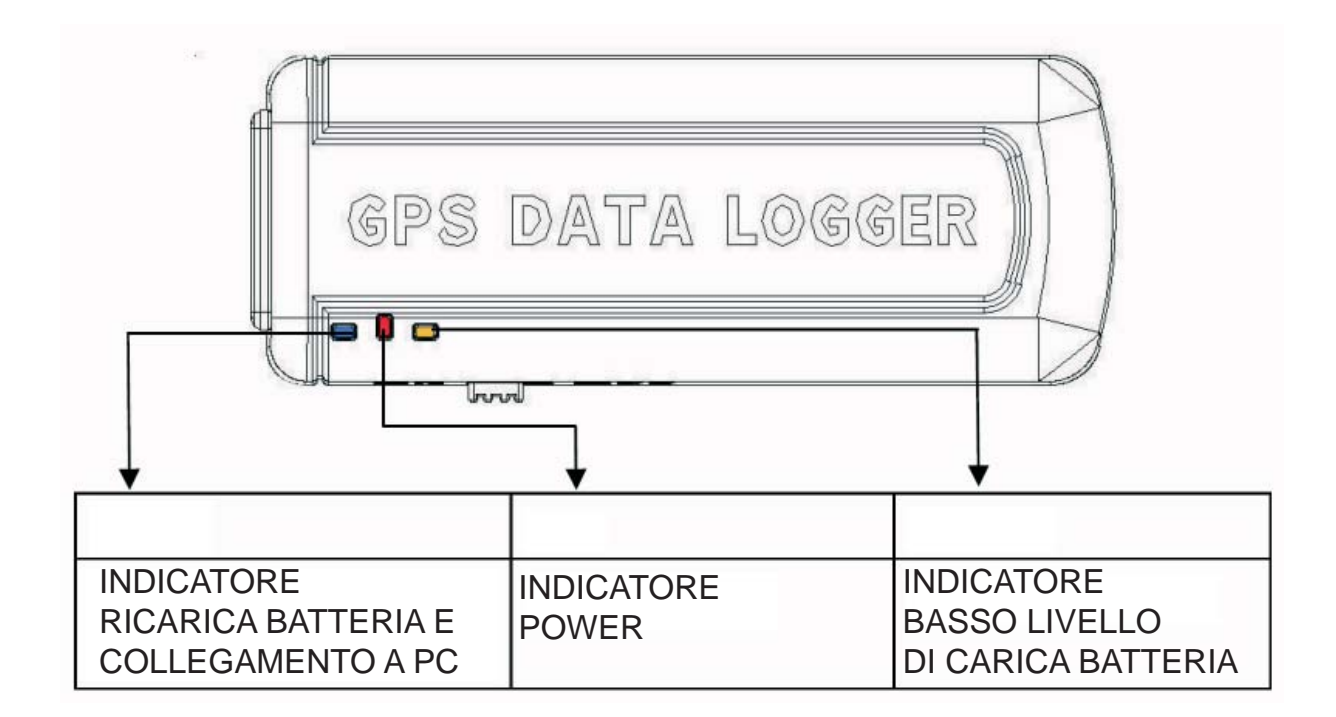

# **3. Applicazioni**

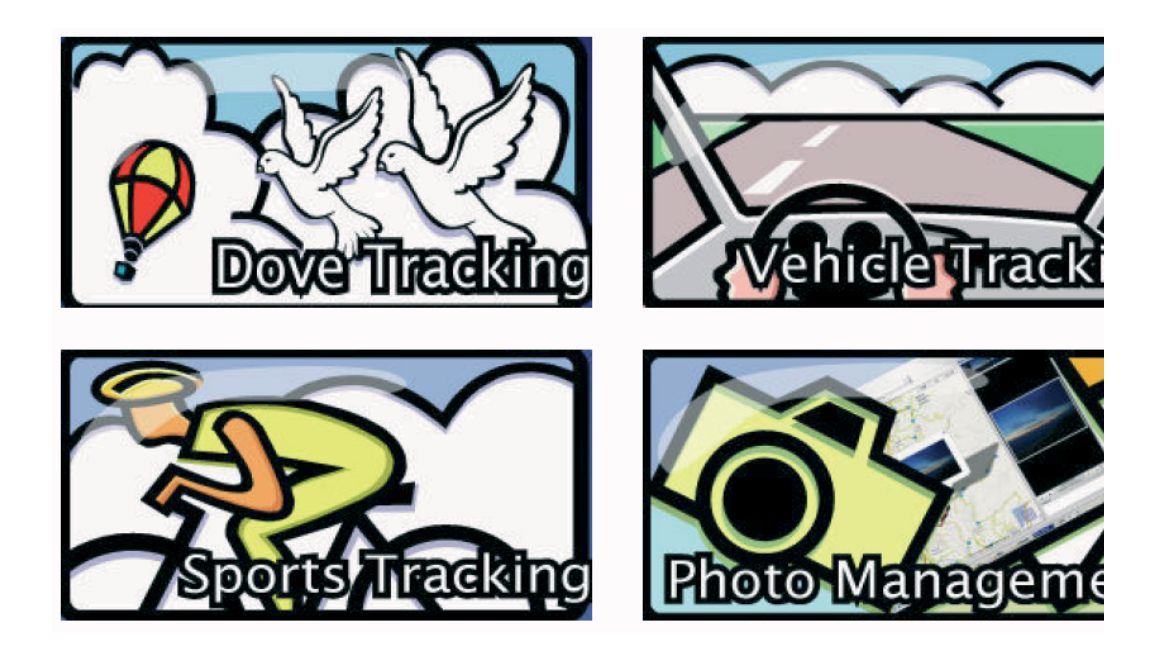

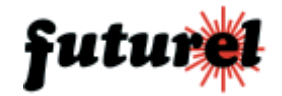

# **4. Specifi che tecniche**

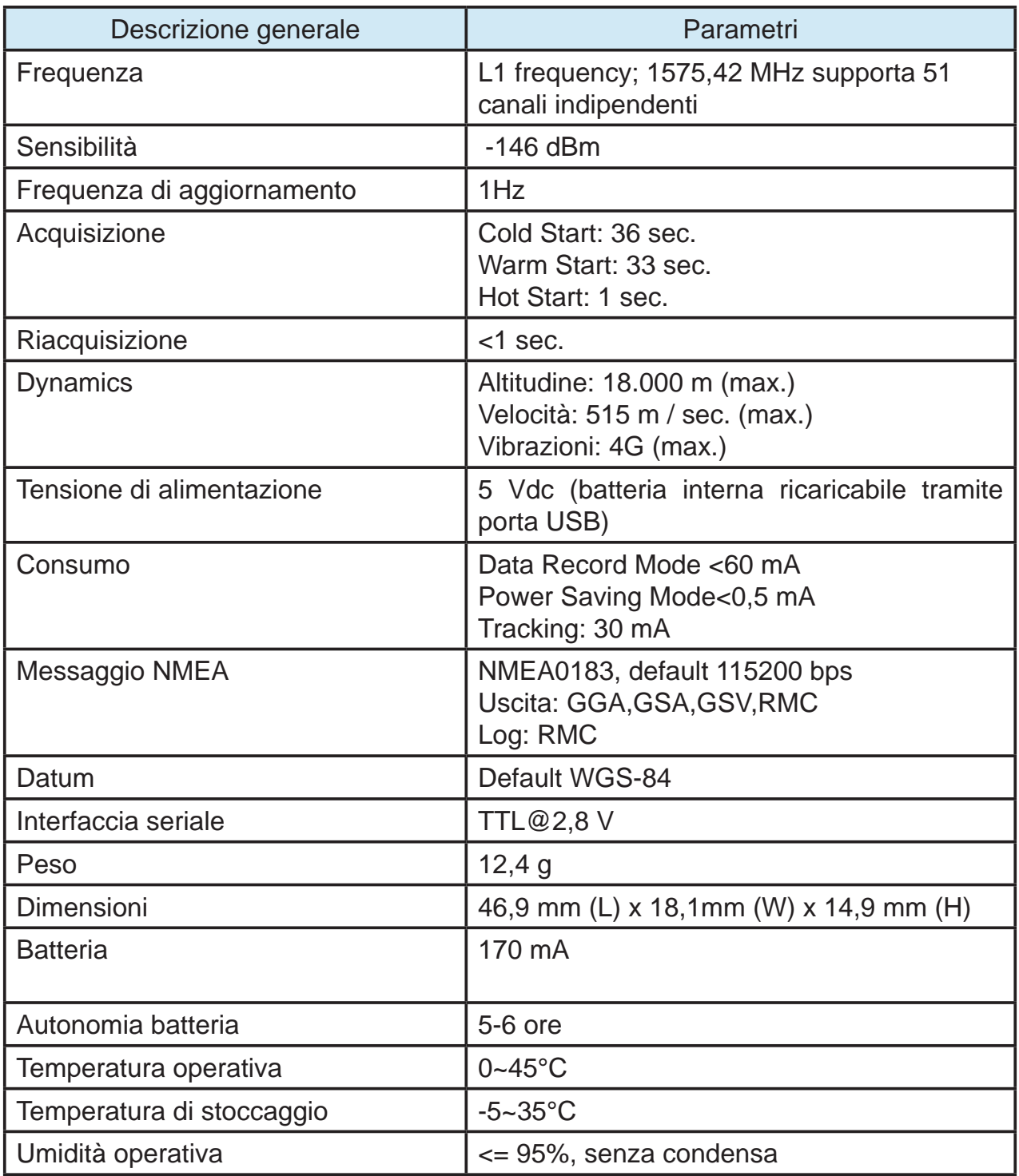

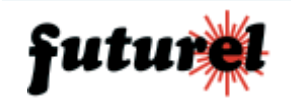

# **5. Creazione della porta COM virtuale**

Prima di collegare l'LM7 al PC è necessario creare la porta COM virtuale che verrà utilizzata dal dispositivo.

1. Selezionare i driver per USB, relativi al sistema operativo in uso, presenti nella cartella USB driver.

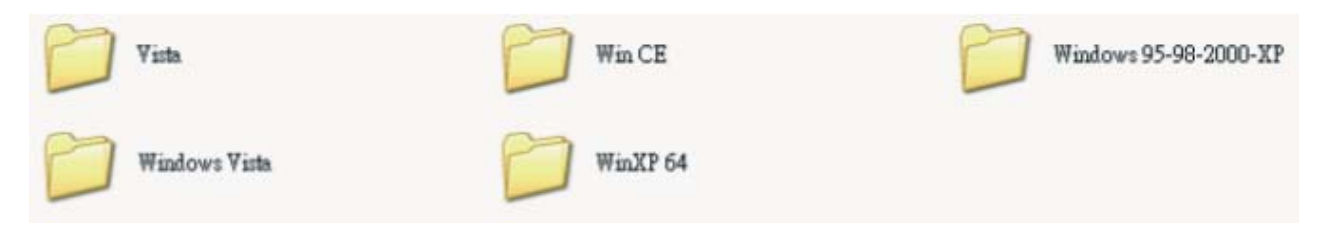

2. Installare i driver lanciando il relativo file eseguibile. Seguire le istruzioni che verranno visualizzate durante l'installazione.

Riavviare il PC al termine dell'installazione.

3. Collegare il cavo fornito in dotazione al PC e verificare in "Gestione risorse" (nel pannello di controllo) che la porta COM virtuale sia stata creata correttamente come mostrato nell'immagine di seguito riportata).

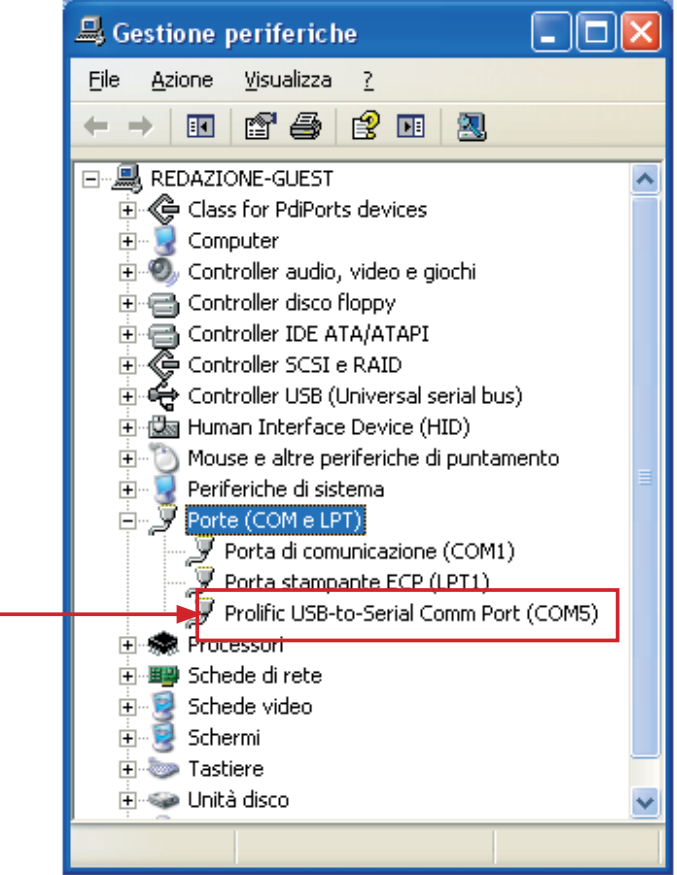

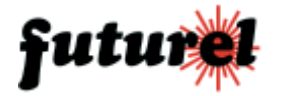

**a.** Eseguire l'installazione del software AP, presente sul CD fornito a corredo, lanciando il file di setup (V2.04) presente sotto la cartella:

Data Logger Series\Documents & Utility\ML-7\Utility\GPS Logger Utility V2.04

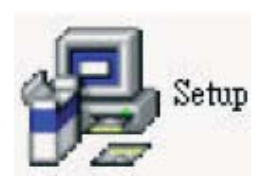

! La password di installazione è "demover".

! Prima di utilizzare il software installare i driver USB.

**b.** Dopo l'installazione del programma collegare l'LM7 al PC tramite l'apposito cavo USB.

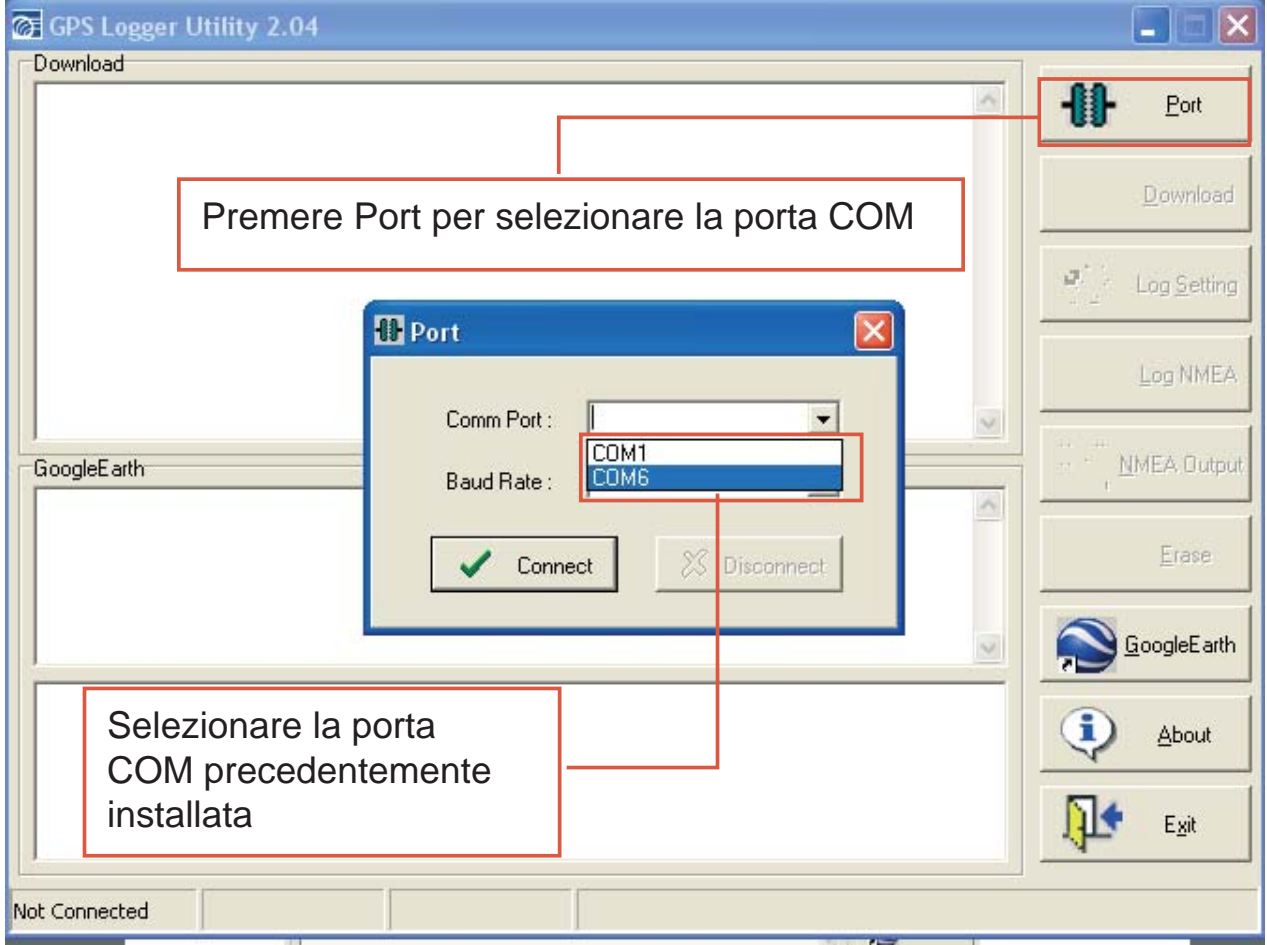

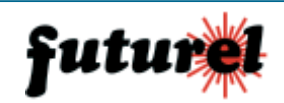

#### **c.** Download dei file

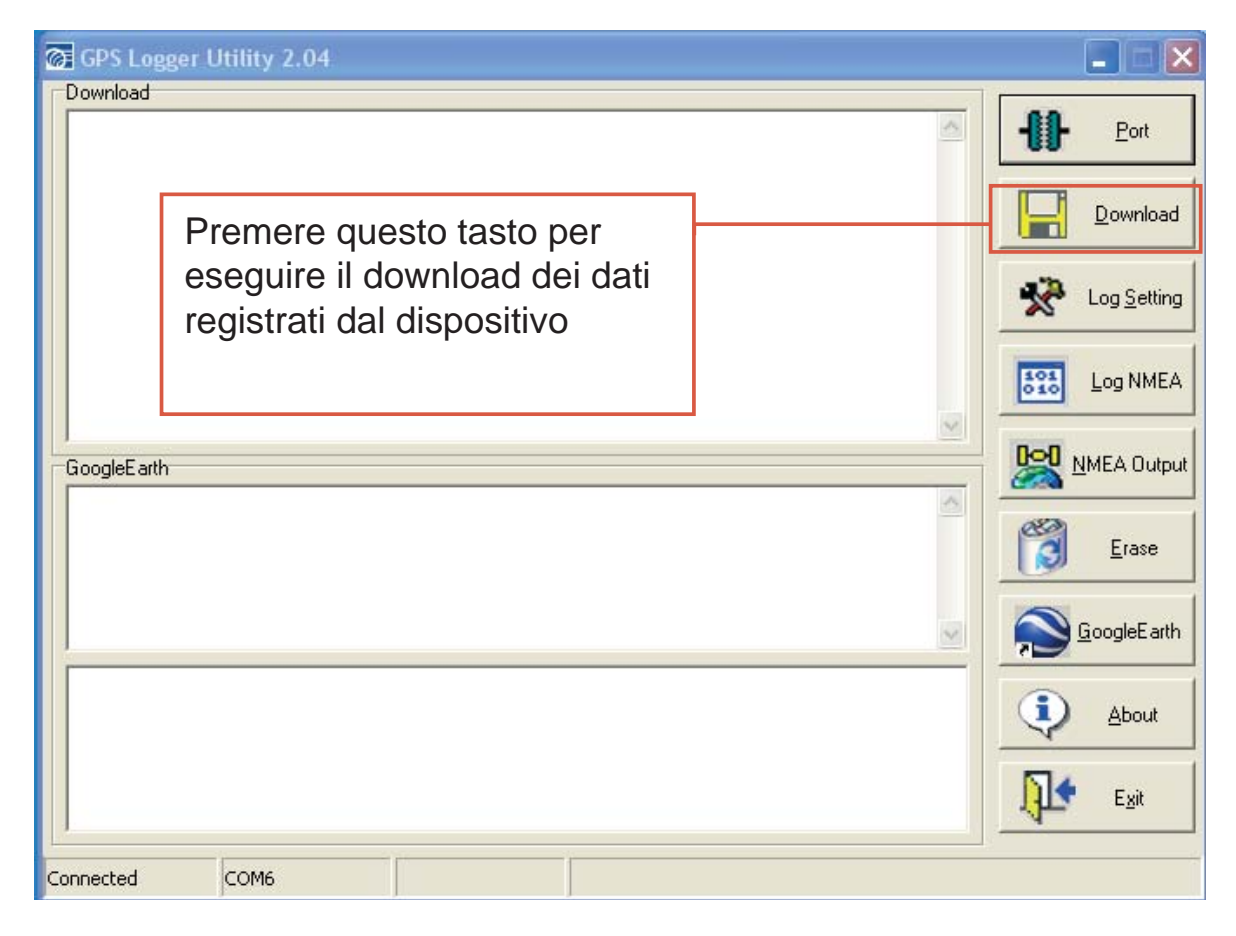

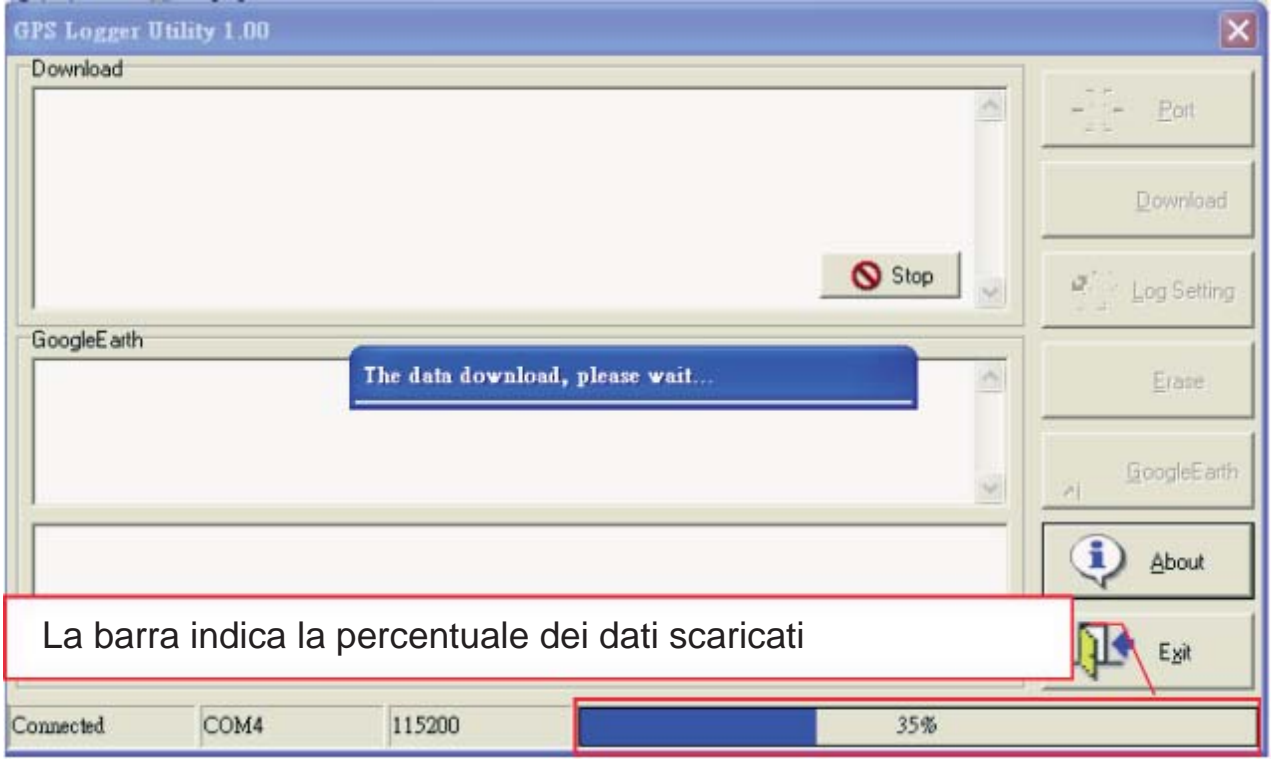

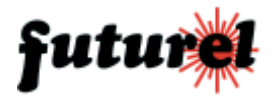

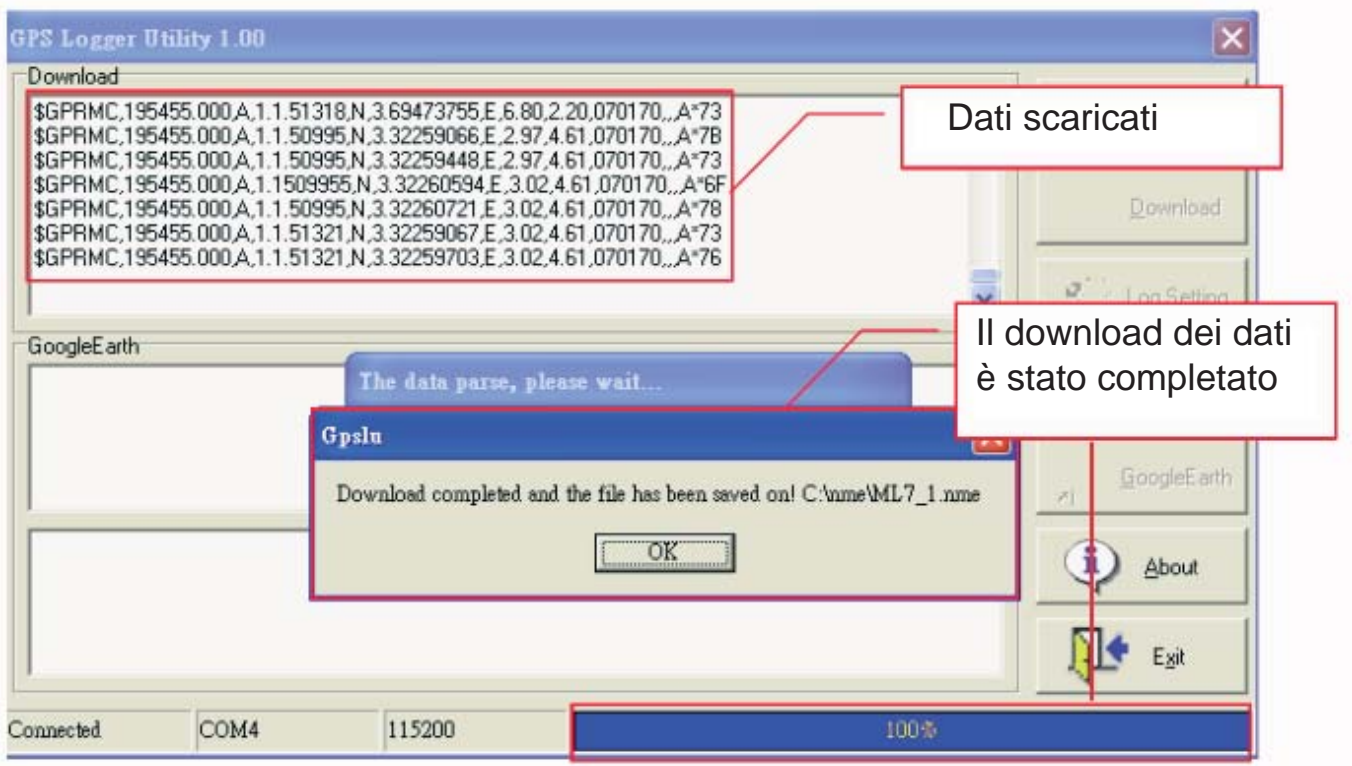

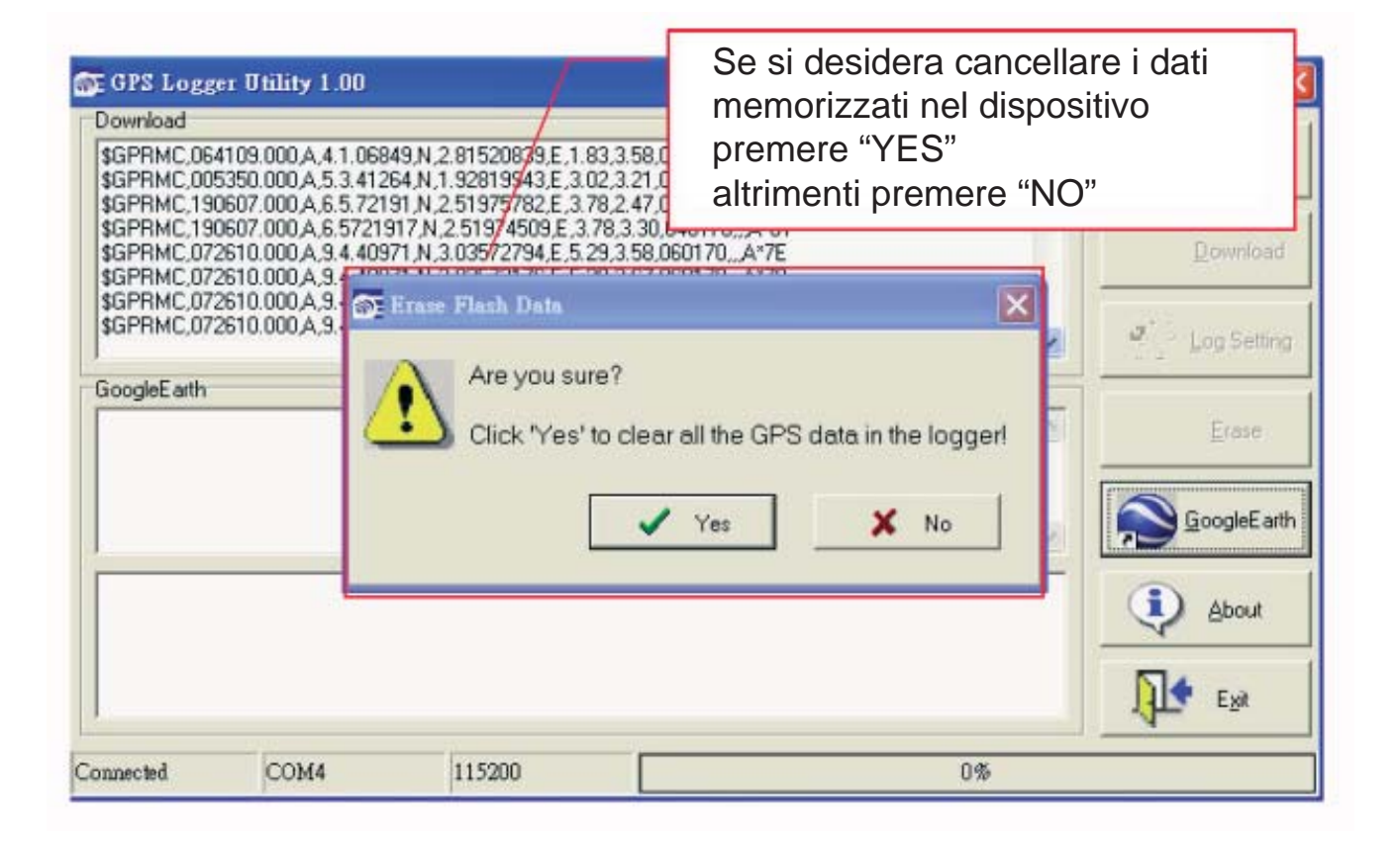

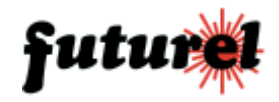

#### **d.** Impostazioni di memorizzazione

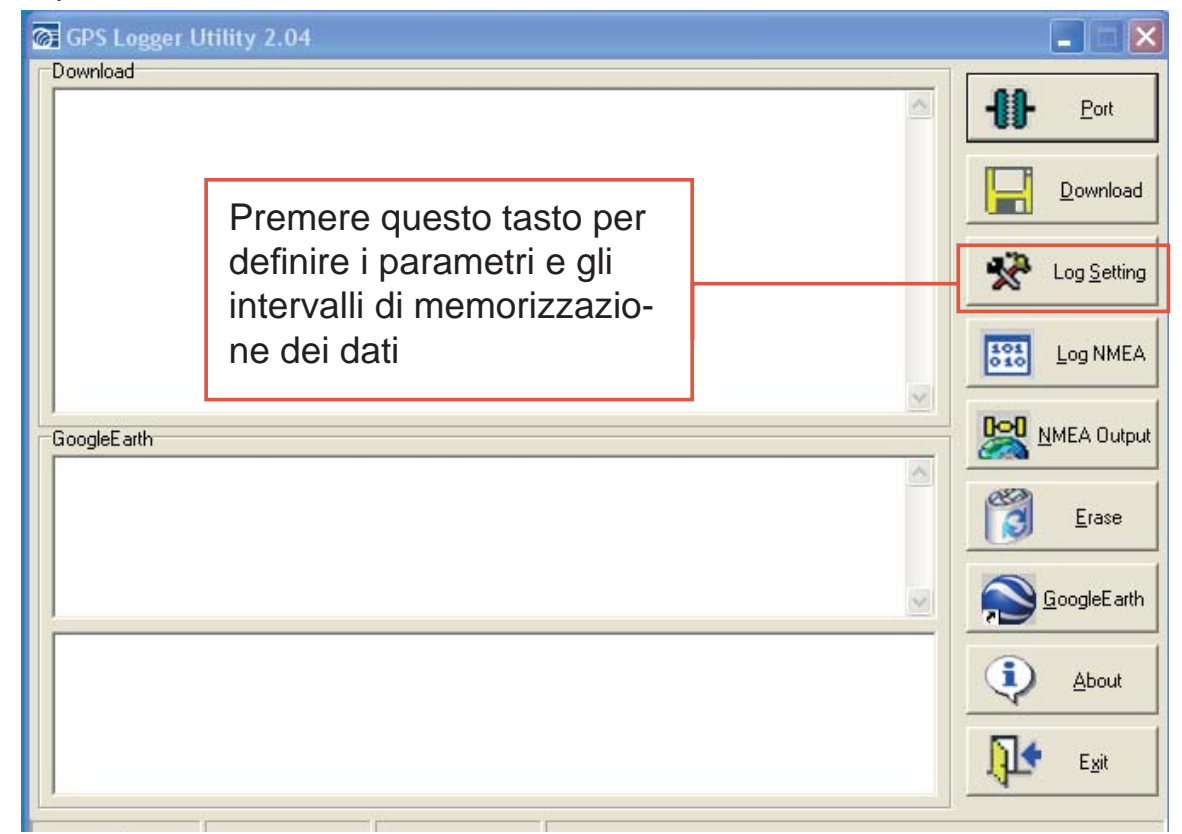

## P.S. I dati scaricati saranno solamente quelli relativi a posizioni valide.

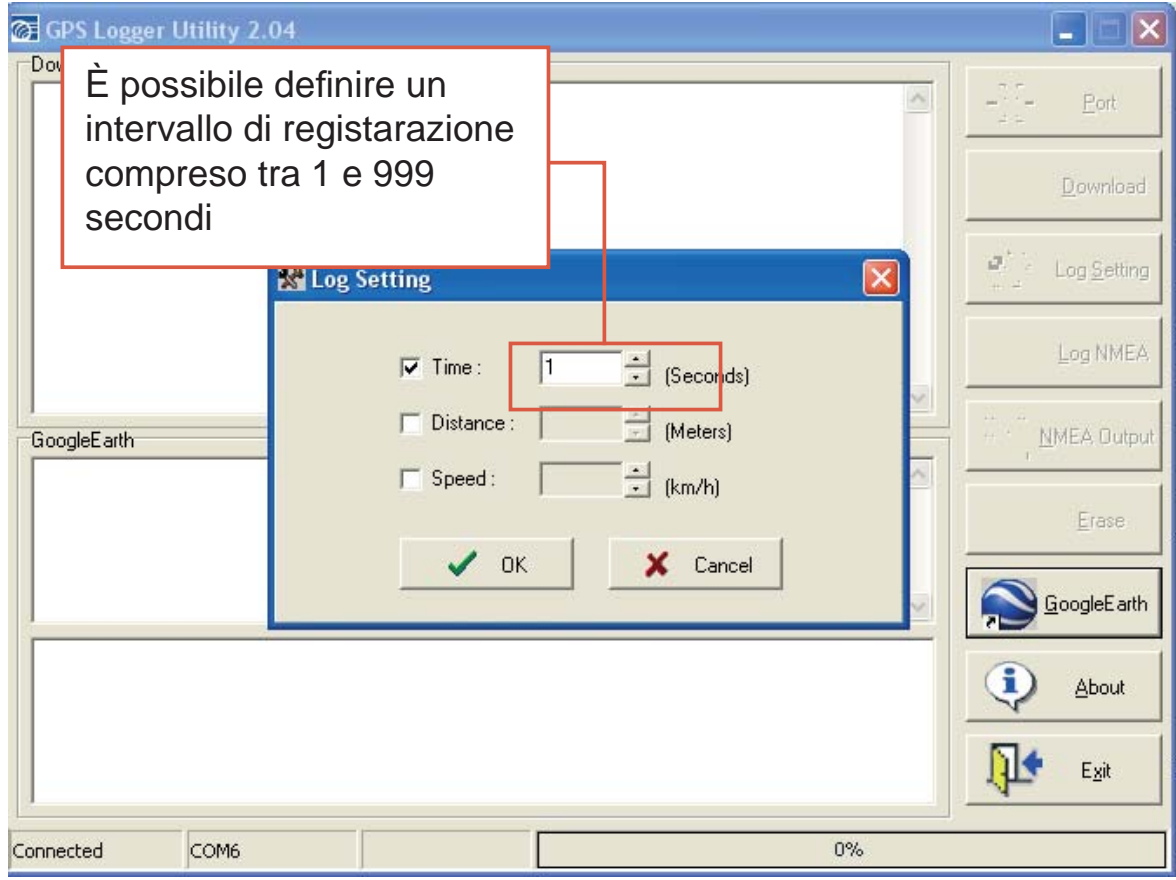

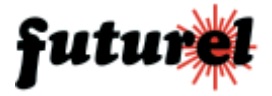

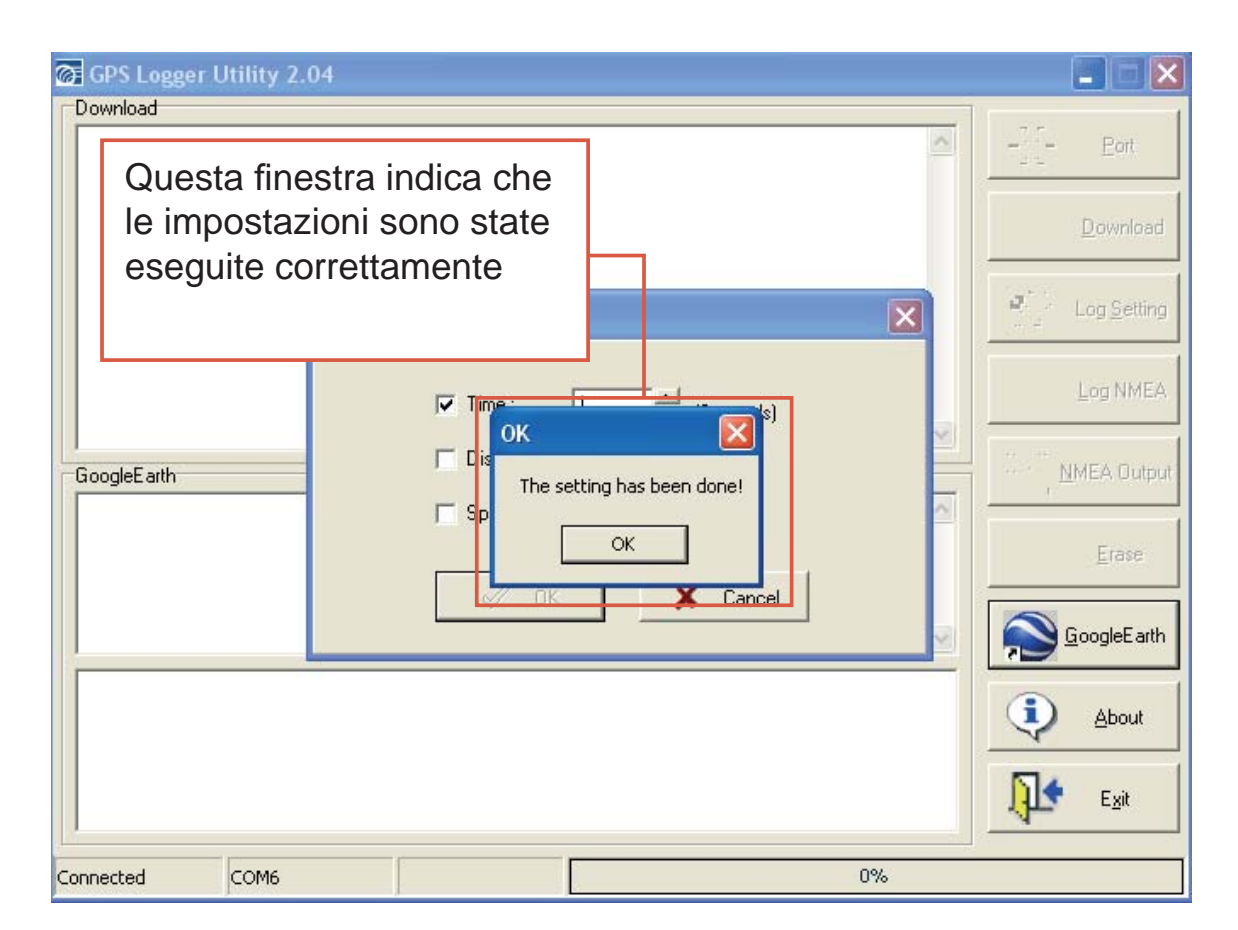

**e.** Selezione della stringa del protocollo NMEA che verrà memorizzata

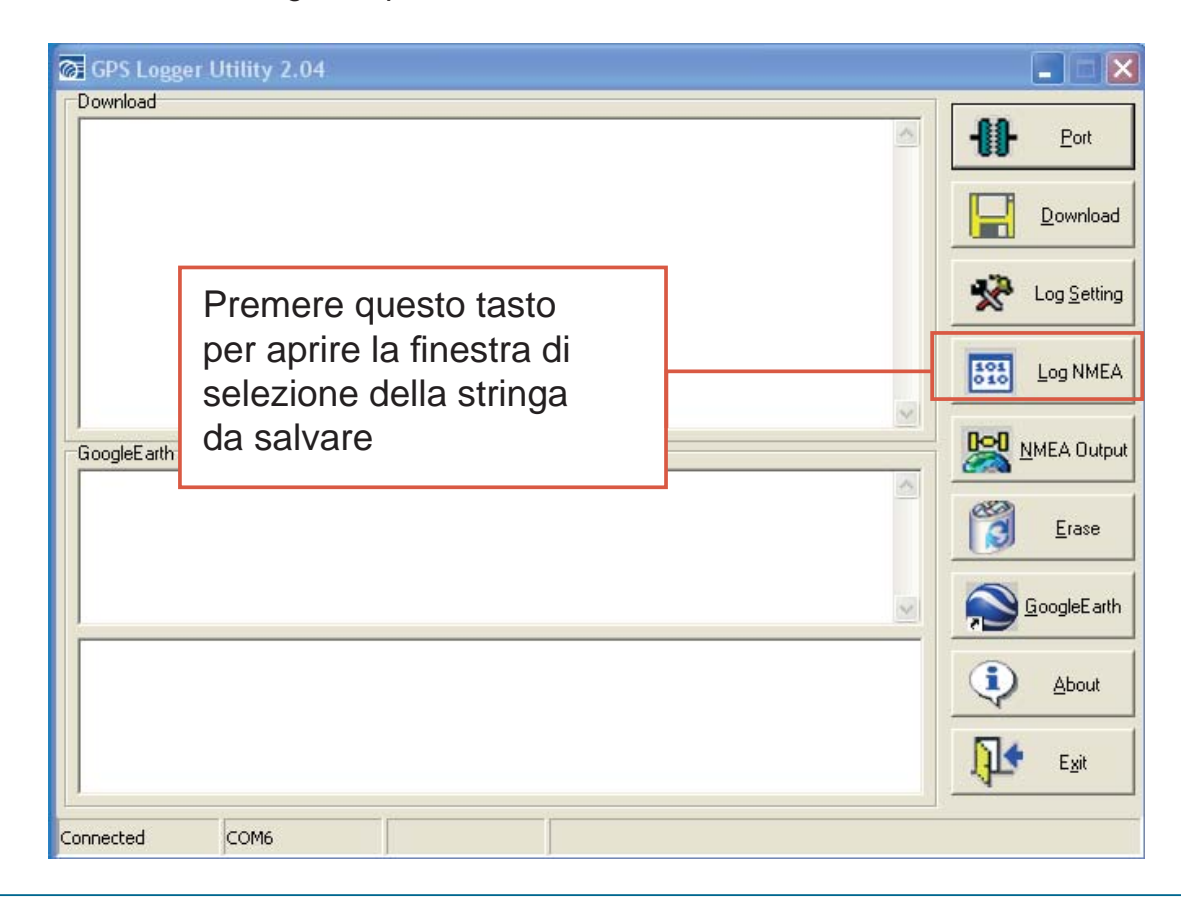

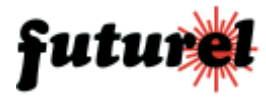

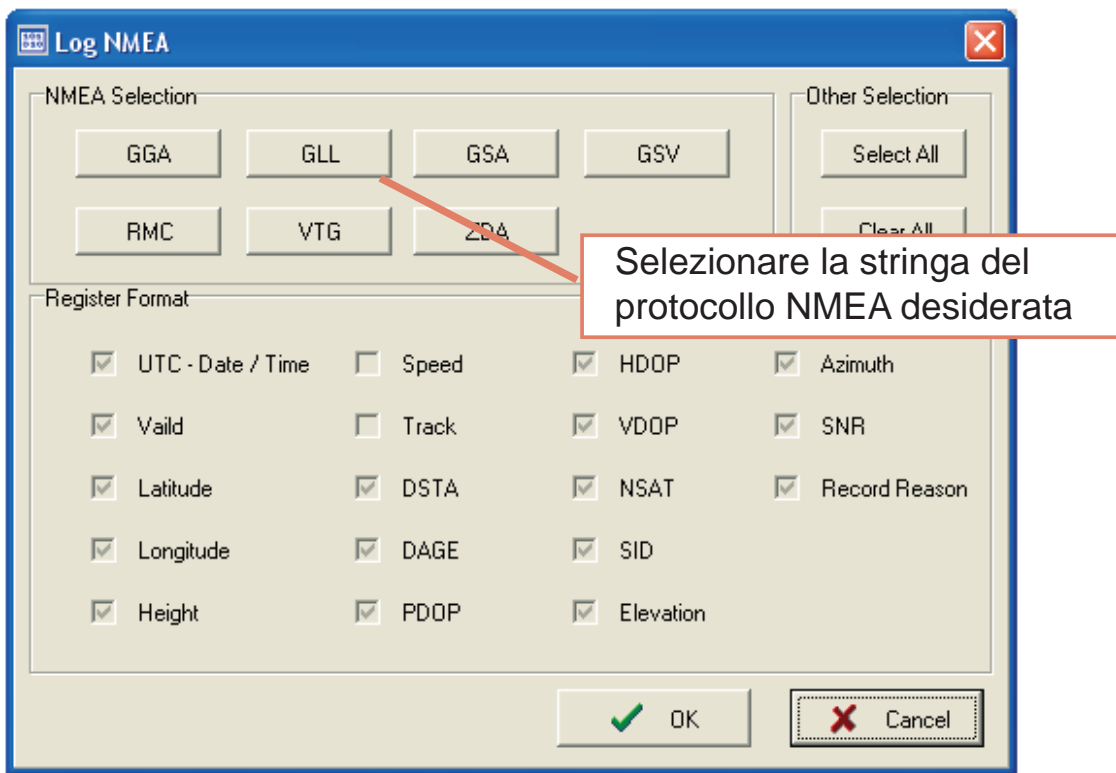

**f.** Impostazione dell'NMEA output

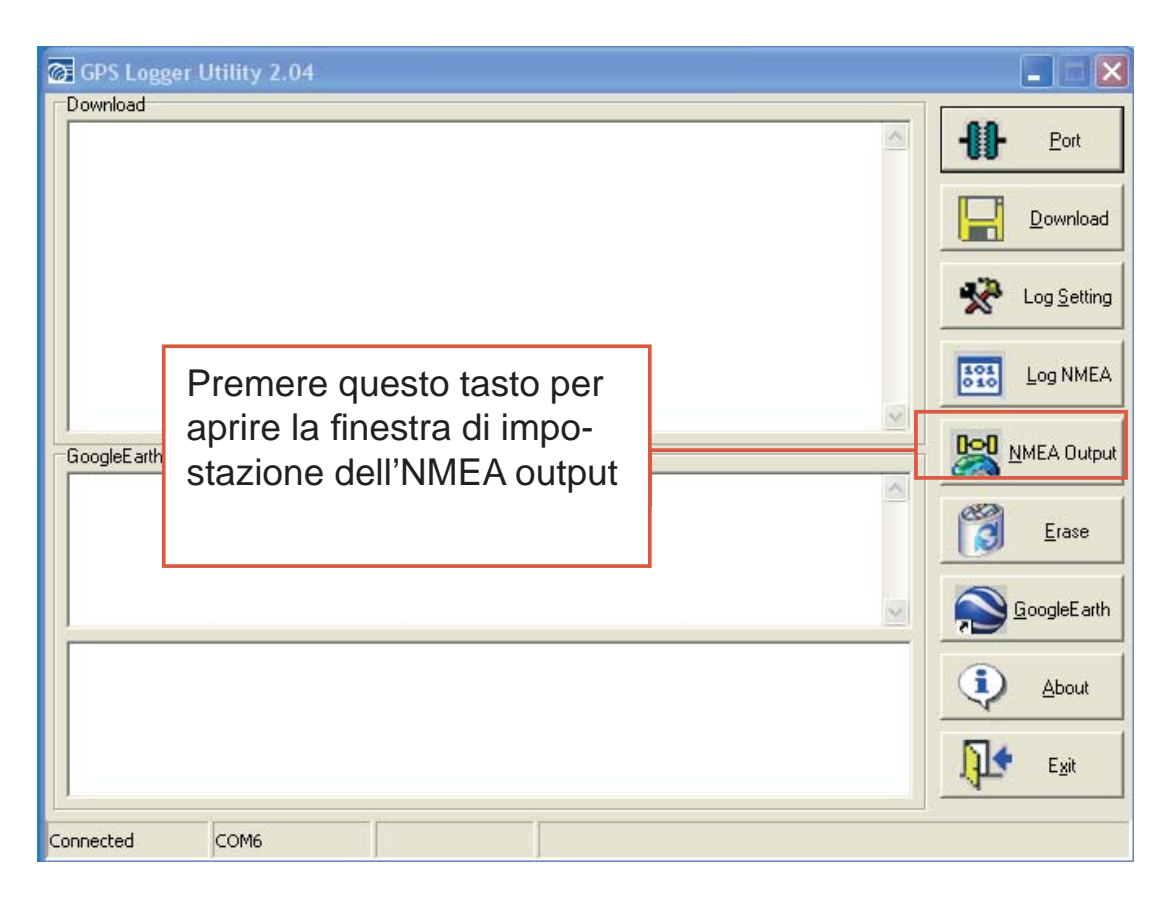

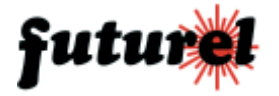

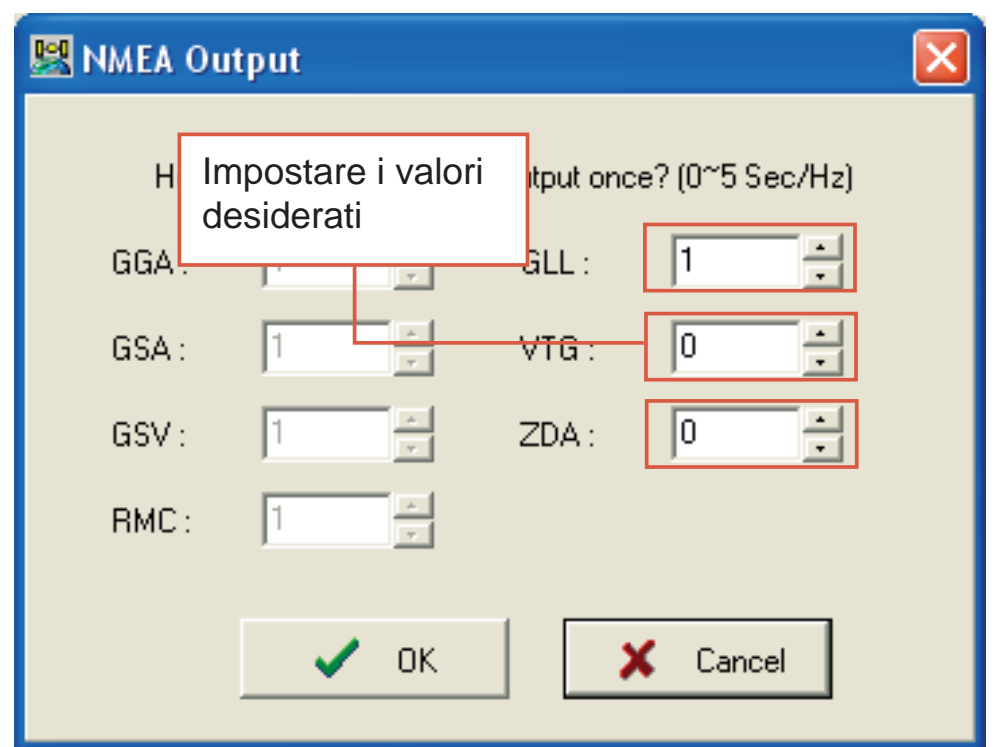

**g.** Cancellazione dei dati memorizzati nel dispositivo

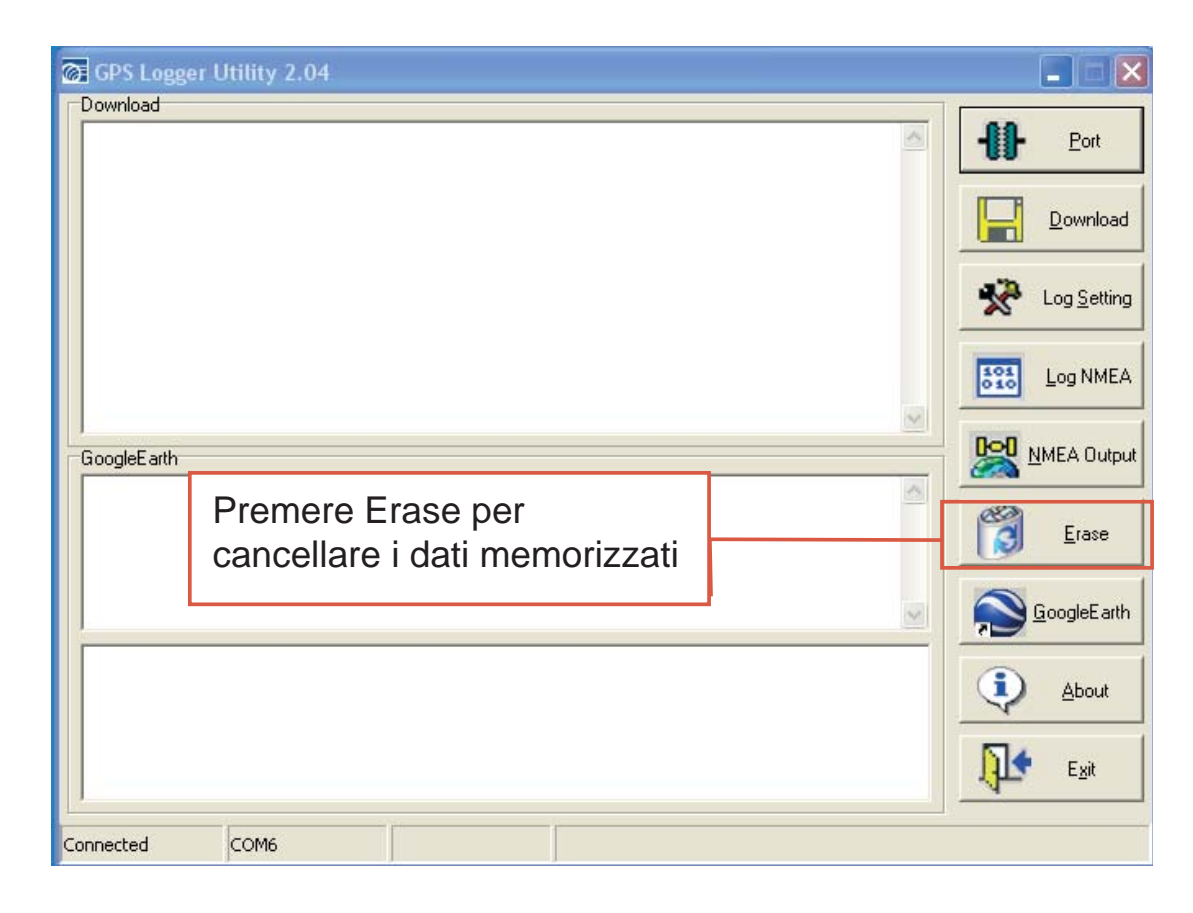

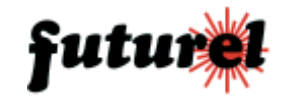

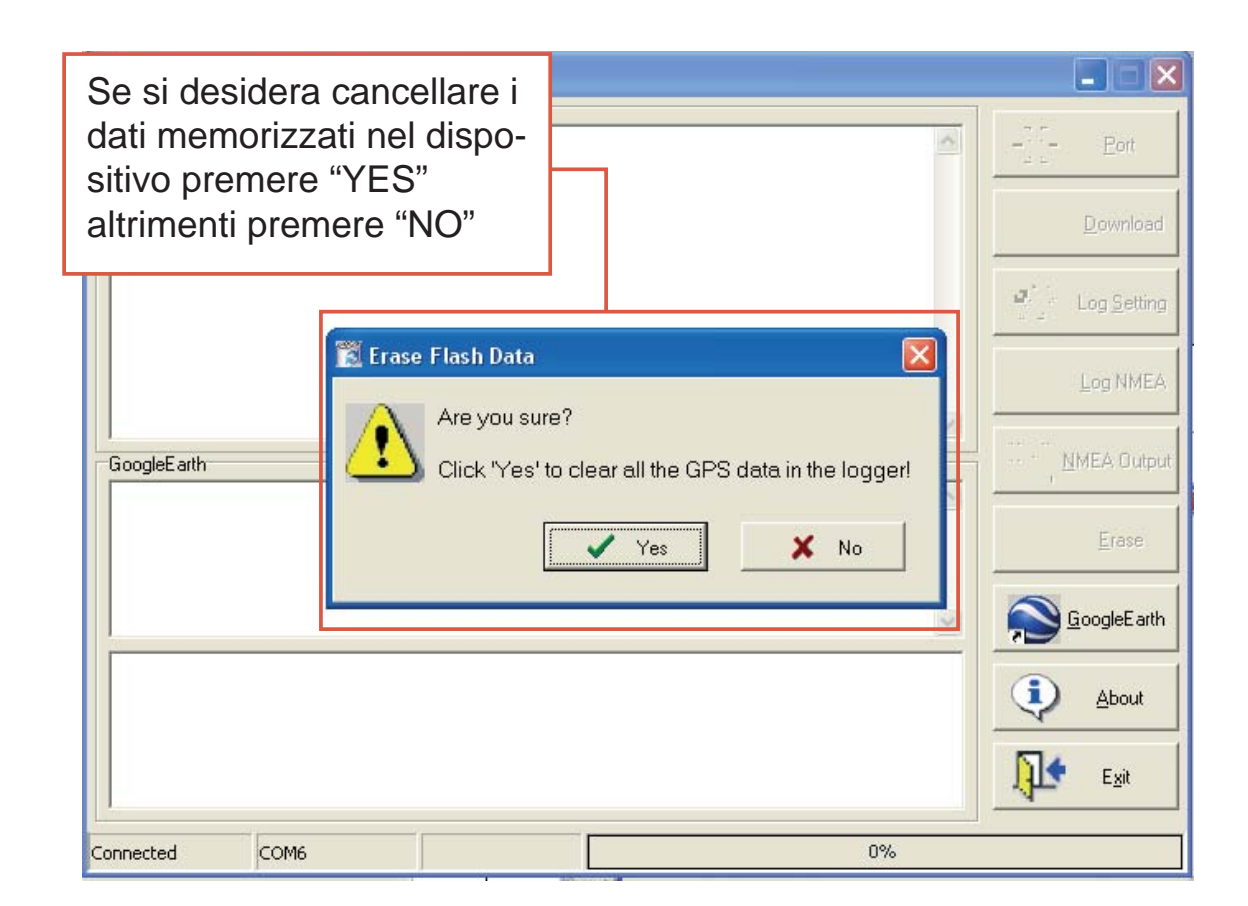

#### **h.** Collegamento alle mappe di Google Earth

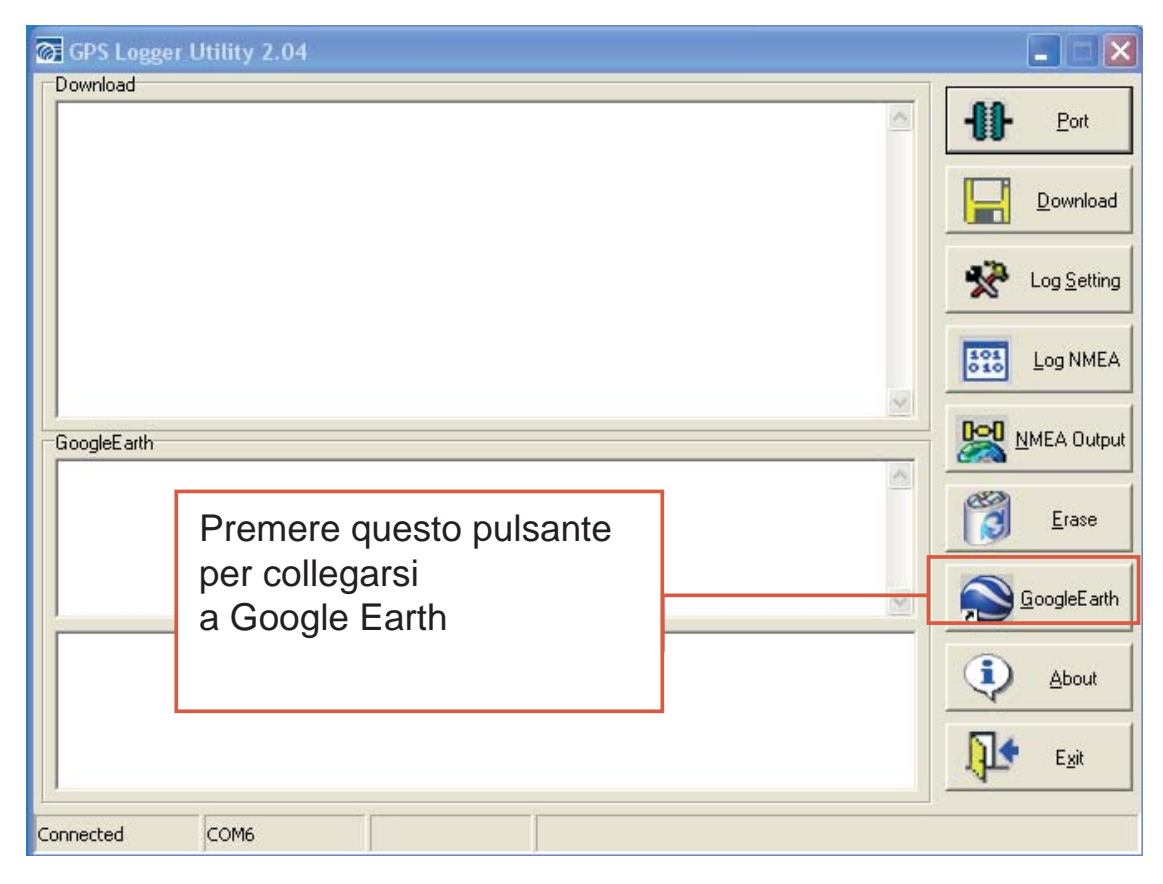

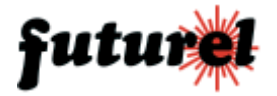

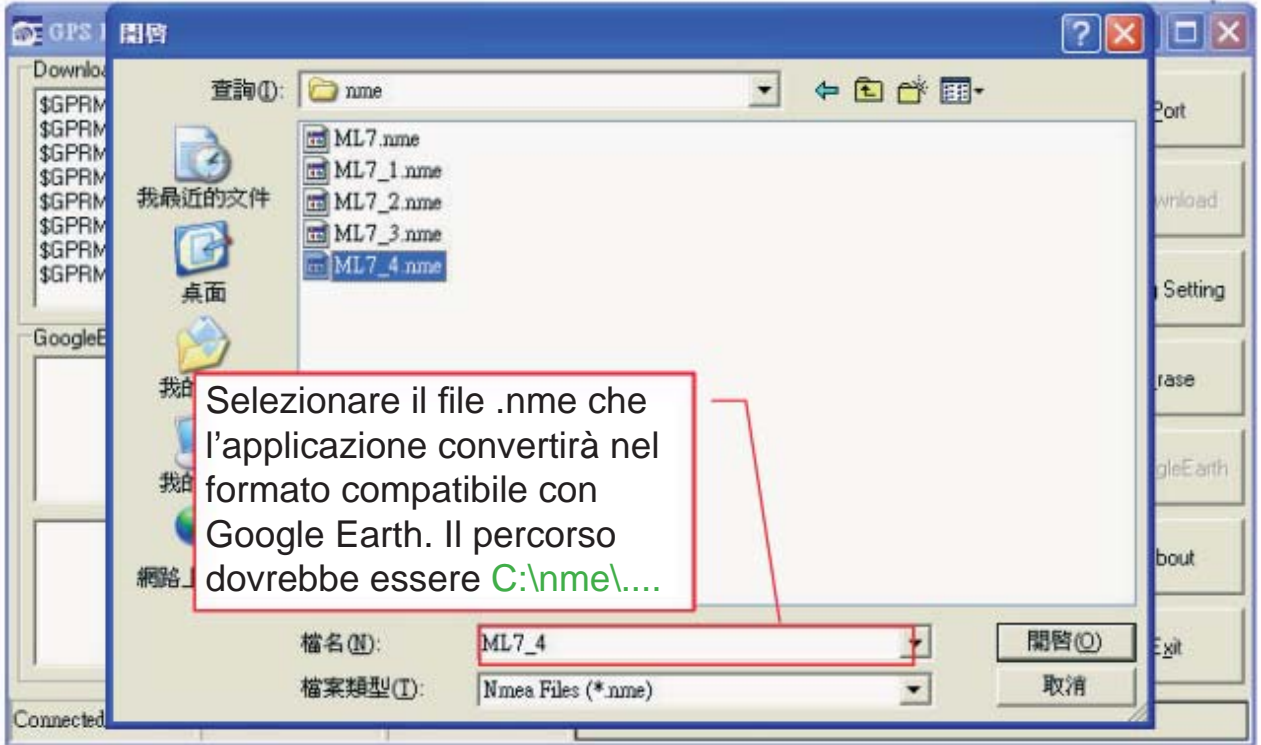

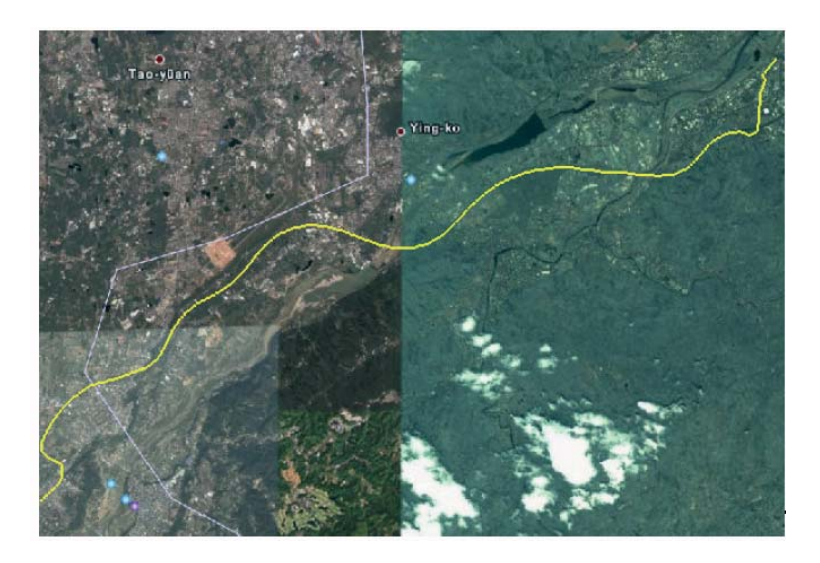

Il percorso verrà visualizzato direttamente sulla mappa.

È inoltre possibile scaricare gratuitamente, direttamente dal sito web http://www.locr.com, il software che permette di georeferenziare le proprie foto.

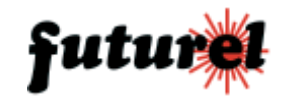

#### Locr demo

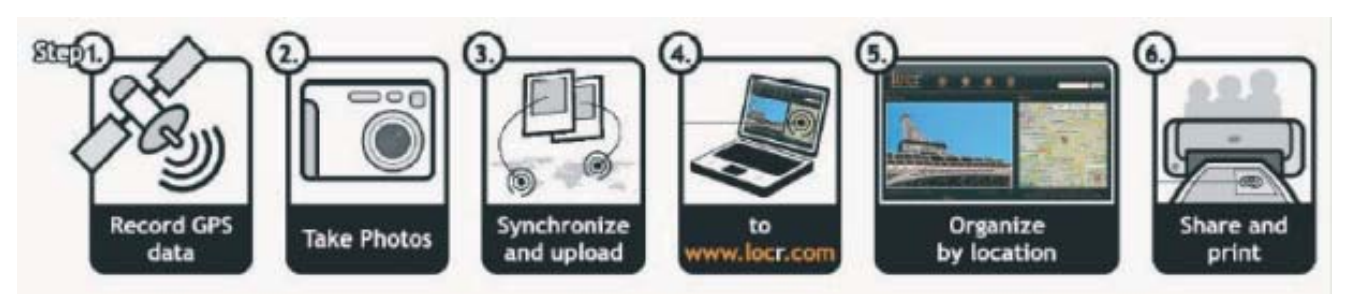

La finestra demo sarà come la seguente:

- Individuare il punto sulla mappa

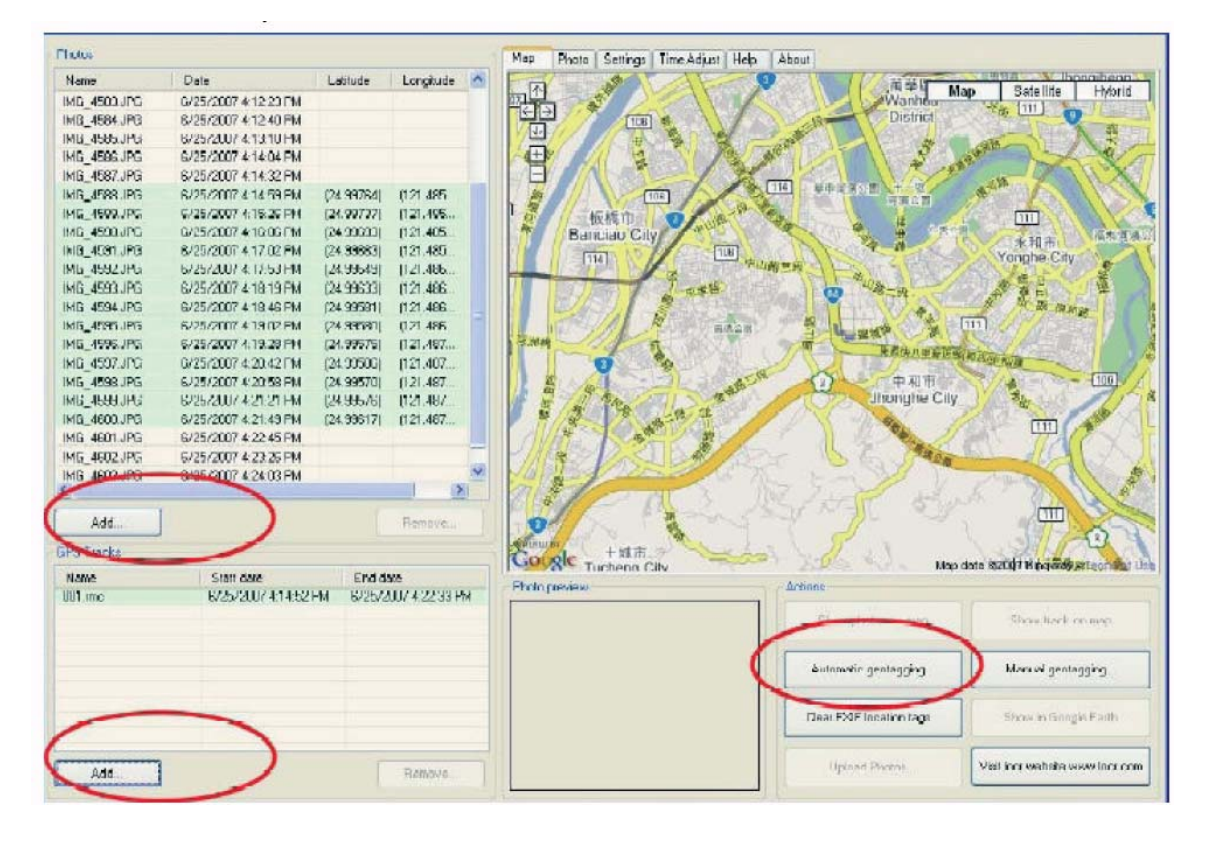

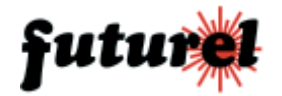

- Associare le foto al punto sulla mappa.

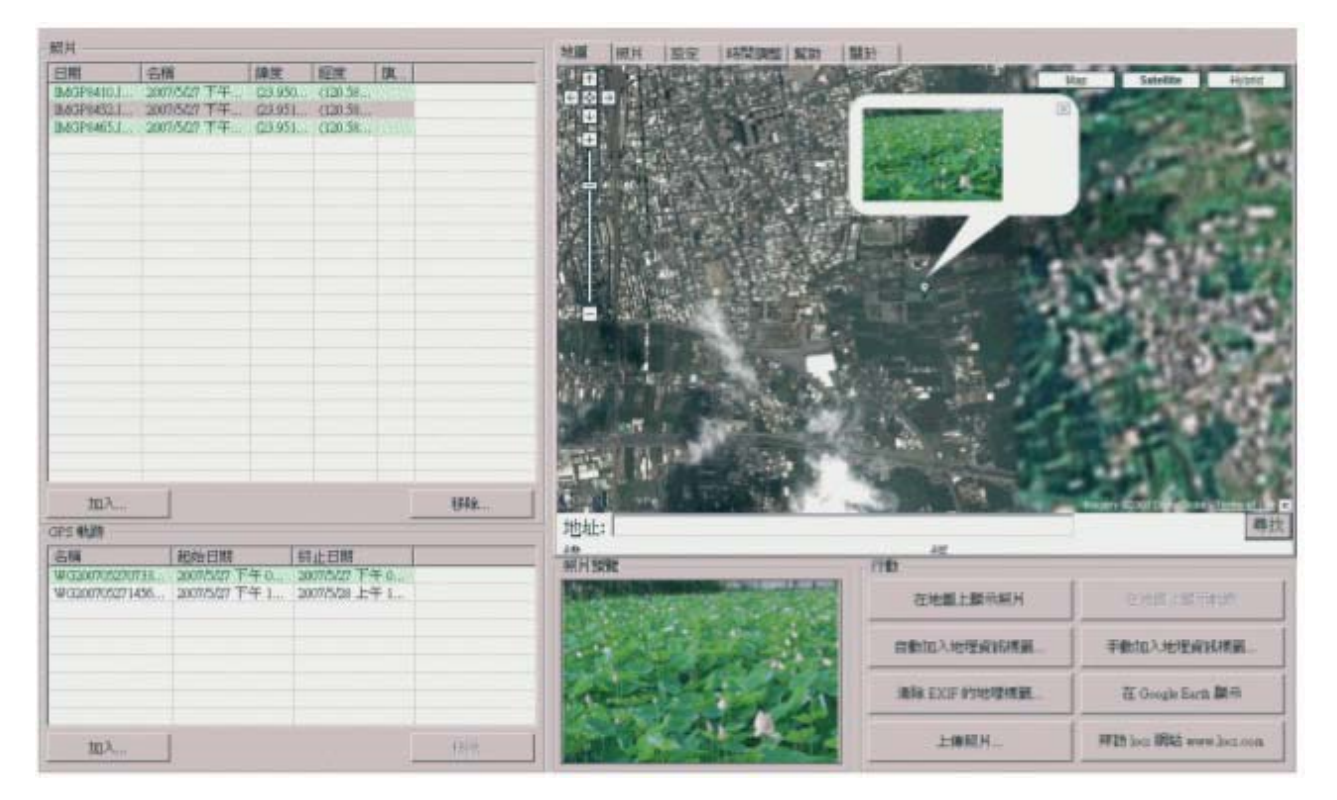

**i.** Verificare la versione del programma GPS Logger Utility

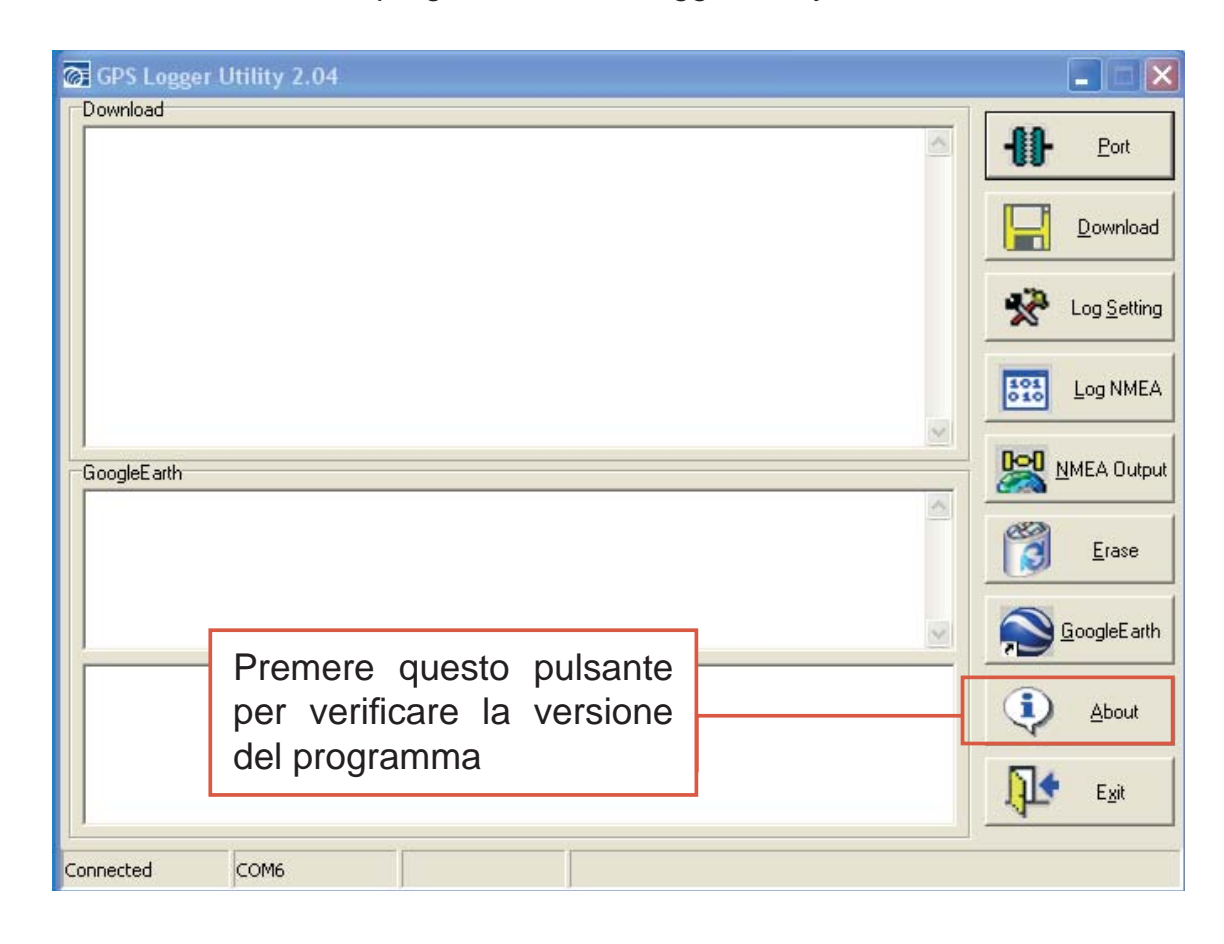

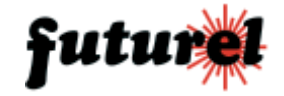

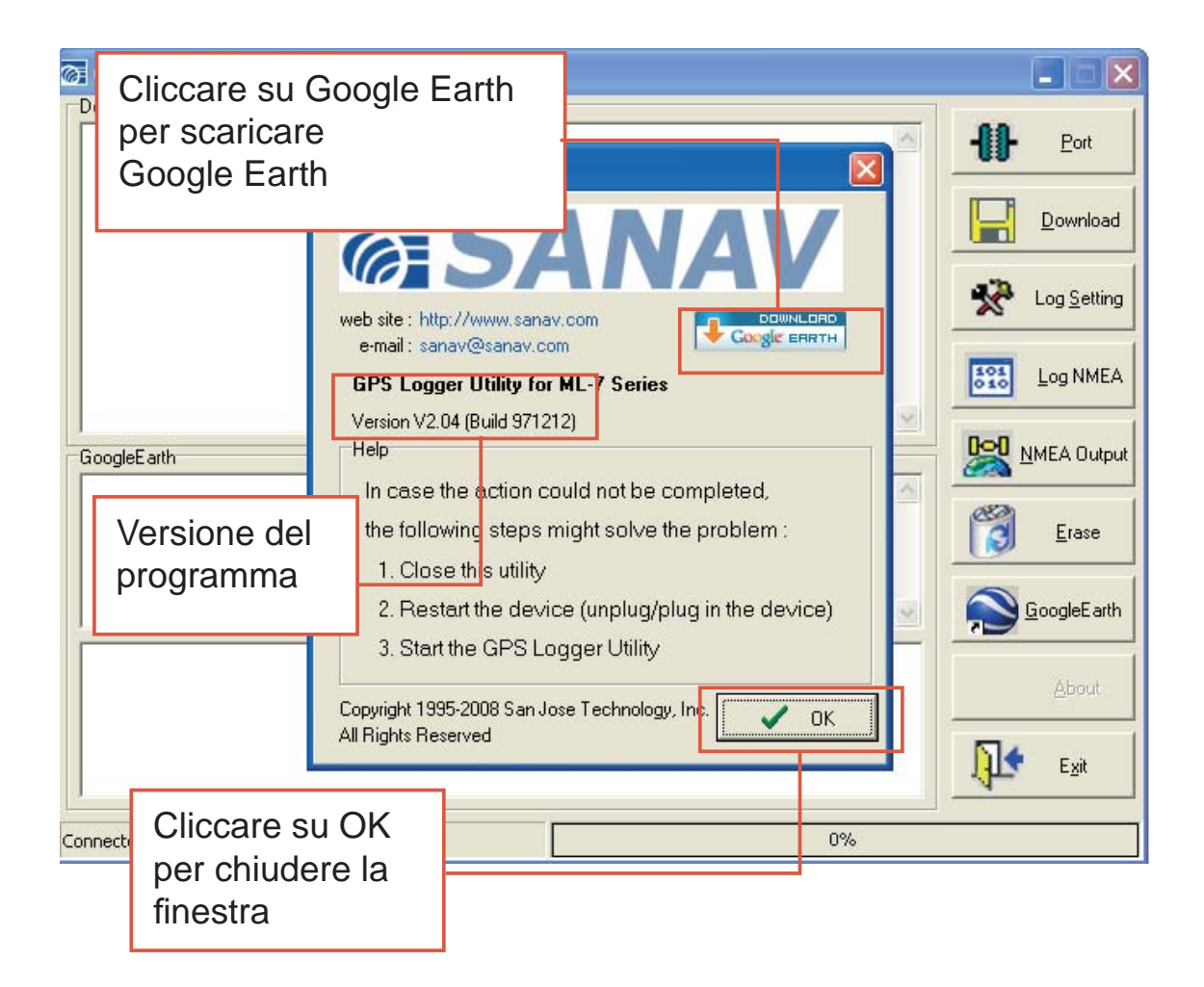

Importato e distribuito da: **FUTURA ELETTRONICA SRL Via Adige, 11 - 21013 Gallarate (VA) Tel. 0331-799775 Fax. 0331-792287 web site: www.futurashop.it info tecniche: supporto@futurel.com**

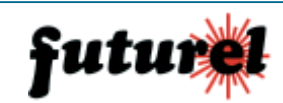

 $\epsilon$ 

*Aggiornamento: 11/09/2009*